# **TASK**

•'Task Manager' allows users to manage different kinds of tasks in the Warehouse.

•Users can sort the tasks as desired, by choosing the filtering option present on each of the columns.

•Users can also group columns as desired.

### Accessing Task

1.Open the 'iMake' application and enter the login details.

2.Select 'Warehouse'.

3.In the 'Warehouse' menu, double-click 'Task'. This opens the screen as shown below:

Figure 344: Task Configuration

The fields in the 'Task Configuration' manager screen are listed below:

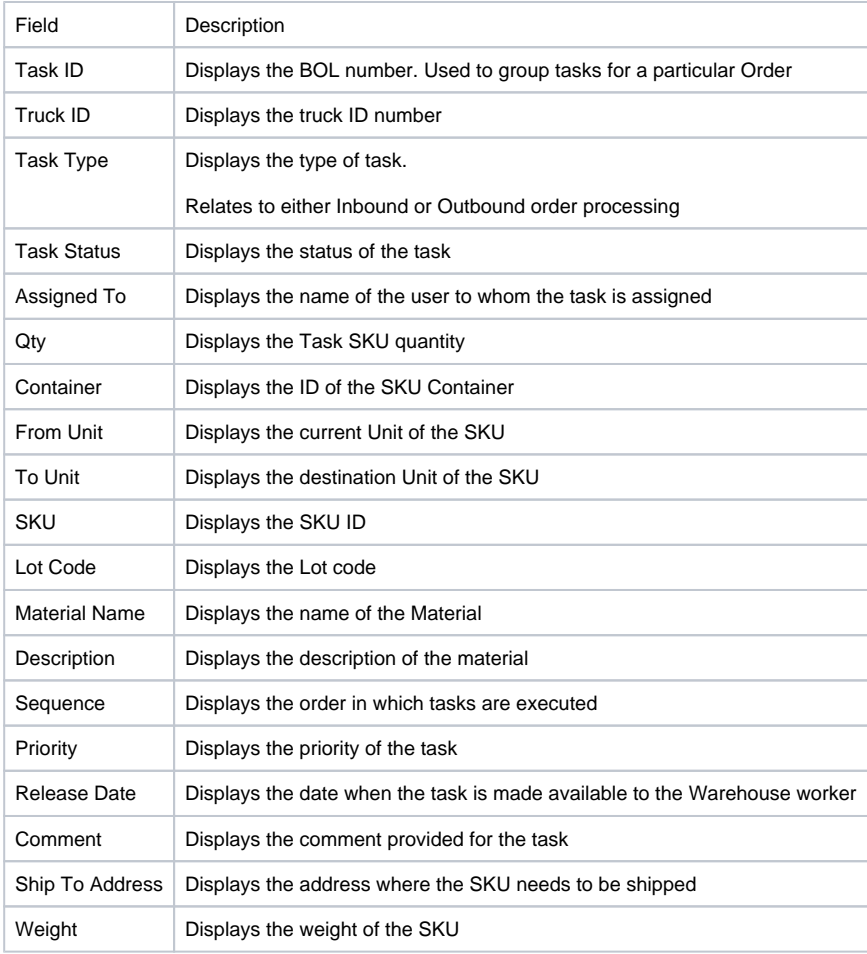

Clicking 'View Detail' opens the Task Detail screen: (Precondition: Select a task)

#### Figure 346: Task Detail

NOTE: This screen can also be accessed by either right-clicking a task and selecting 'Edit Task' or by double-clicking a task. A task can be permanently deleted using the Delete button from this screen.

## The fields in the 'Task Detail' screen are listed below:

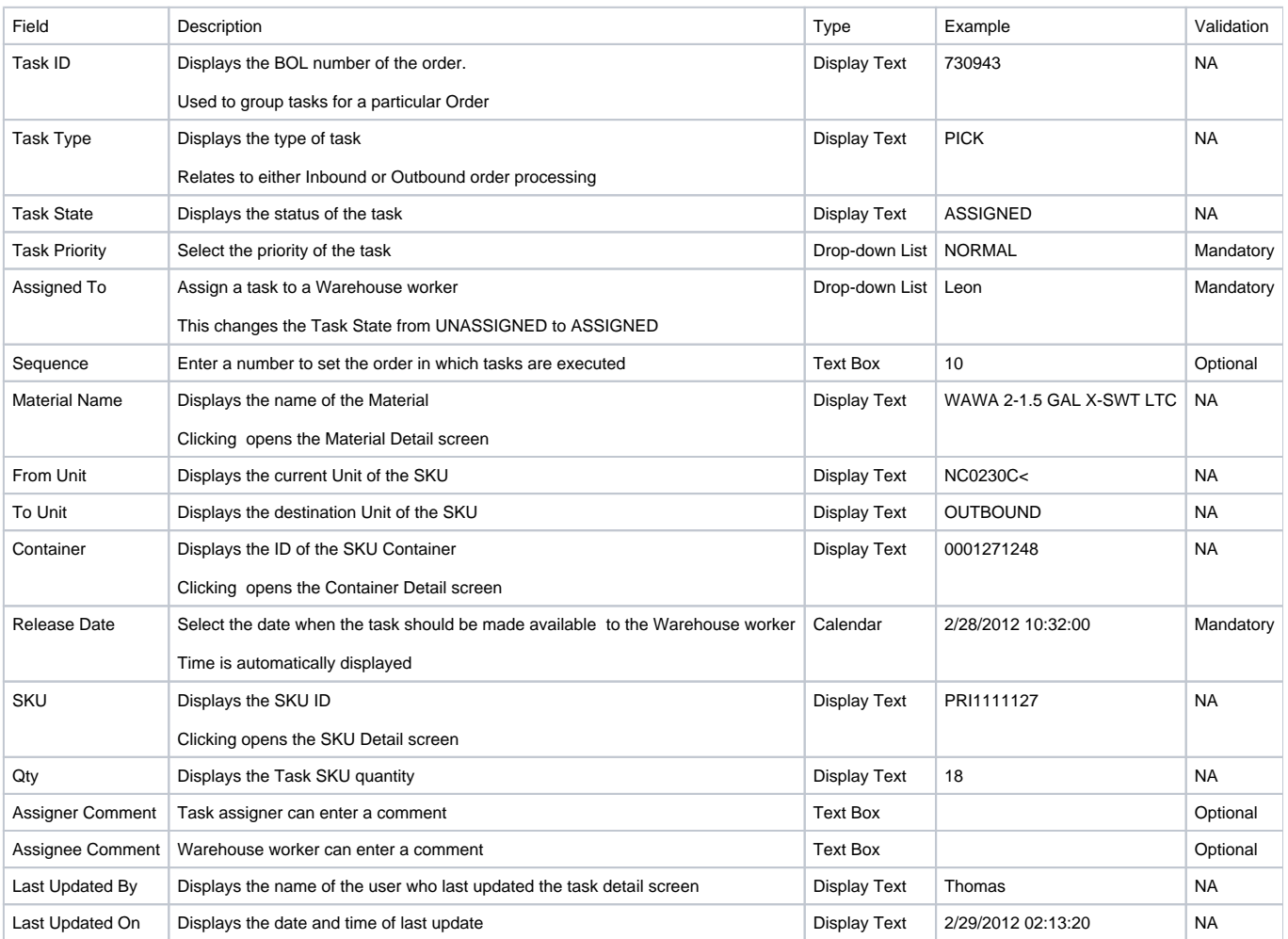

## Important

A Task cannot be deleted if it is assigned to anyone or if it is in progress.